**Sistem de operare:** Windows® XP / Windows Vista® sau Windows® 7; Mac  $OS^{\circ}$  X 10.4 ~ 10.6

# **OBSERVATII IMPORTANTE ÎNAINTE DE UTILIZARE**

• Citiţi şi ţineţi cont de următoarele instrucţiuni referitoare la siguranţă înainte de a utiliza calculatorul-maus. Păstraţi aceste instrucţiuni referitoare la siguranță la îndemână pentru a le putea consulta ulterior.

- Nu expuneţi bateriile la temperaturi înalte, căldură directă şi nu le incineraţi.
- Nu amestecati baterii noi cu baterii vechi de tipuri diferite • Nu lăsati obiecte de metal să atingă bornele bateriei dispozitivului:
- acestea se pot încălzi şi pot provoca arsuri. • Îndepărtaţi bateriile dacă sunt epuizate sau dacă nu au fost utilizate o perioadă lungă de timp.
- Îndepărtaţi bateriile vechi epuizate sau slabe la momentul oportun şi reciclaţi-le sau debarasaţi-vă de acestea conform reglementărilor locale si nationale.
- Dacă vreuna dintre baterii curge, îndepărtaţi toate bateriile, având grijă ca lichidul scurs să nu intre în contact cu pielea sau cu hainele. Dacă lichidul din baterie intră în contact cu pielea sau cu hainele, clătiti pielea imediat cu apă.
- Înainte de a introduce baterii noi, curăţaţi bine compartimentul bateriilor cu un servetel de hârtie umed sau urmați recomandările producătorului privind curătarea.

Acest dispozitiv este conform Standardului Internaţional IEC 60825-1:2007 pentru produse cu laser din Clasa 1

E-IM-2460

**CLASS 1 LASER PRODUCT**

### **CERINŢE MINIME SISTEM**

# **Hardware:** Computer cu Bluetooth activat (cu dispozitiv încorporation-

pentru conectare Bluetooth sau cu dongle extern pentru conexiune Bluetooth) PC bazat pe Windows x86 / x64 sau de mai sus, Intel bazate

pe sistemul Mac.

- 1. Îndepărtați capacul compartimentului pentru baterii din spatele calculatorului-maus prin glisare în direcţia săgeţii. 2. Introduceţi bateriile noi alcaline de tip AA, asigurându-vă că semnele
- pozitiv (+) şi negativ (–) de la capetele fiecărei baterii corespund polarității afișate în interiorul carcasei bateriei. 3. Aşezaţi la loc capacul compartimentului pentru baterii.

**ATENŢIE:** Există risc de explozie dacă se introduce o baterie de tip incorect. Debarasaţi-vă de bateriile uzate conform instructiunilor.

### **FUNCŢIONAREA DEFECTUOASĂ ŞI ÎNTREŢINEREA**

- Nu continuaţi să utilizaţi calculatorul-maus dacă începe să scoată fum, dacă emană un miros ciudat sau căldură. Utilizarea continuă a calculatorului în astfel de condiții duce la pericolul de incendiu și șoc electric.
- Când curătați calculatorul-maus nu folosiți cârpe umede sau lichide volatile precum diluantul pentru vopsea. Folositi doar cârpe moi, uscate. • Nu aruncaţi calculatorul-maus în foc; există riscul vătămării. Vă recomandăm să vă debarasati de acest produs conform legislatiei
- naționale în vigoare **MĂSURI DE PRECAUŢIE PRIVIND BATERIILE!**

# • Nu lăsaţi bateriile la îndemâna copiilor.

- Calculatorul-maus X Mark I nu este conectat / nu funcționează corect. Verificați polaritatea și dispunerea bateriei.
- 2. Asiguraţi-vă că sistemul dvs respectă cerinţele minime descrise mai sus.
- 3. Asiguraţi-vă că partea de hardware şi de software Bluetooth este instalată şi activată corect.
- Îndepărtați obstacolele dintre computerul dvs și Calculatorul-maus. Realizați din nou asocierea dacă apare iconița **De**
- 6. Schimbați bateriile dacă observați că indicatorul arată că Bateria este aproape goală.
- 7. Încercaţi să opriţi şi să porniţi mausul şi să aşteptaţi 3 secunde. Repetaţi din nou procesul.
- 8. Dacă nu se afișează nimic după ce se activează Bluetooth-ul,
- apăsați tasta  $\frac{1}{(2\pi)^3}$  și verificați dacă apare iconița  $\sum$ . 9. Asigurați-vă că adaptorul USB Bluetooth (dongle) funcționează
- corect.
- 10. La sistemele Mac, modul "în aşteptare" declanşează un semnal de avertizare pentru întreruperea conexiunii. Ignoraţi acest mesaj şi apăsați tasta pentru "reactivare" pentru reluarea activității. Acest mesaj de avertizare reprezintă o caracteristică standard a sistemului de operare Mac şi nu influenţează conexiunea dvs Bluetooth.

**CLASS 1 LASER PRODUCT** 

 $|CA \text{ SM}$ 

 $\left[\right]{\sf CIC}$  ESC $\left[\right]{\sf C}$ 

 $|**CAL/KP**|$ 

 $\sqrt{BS}$ 

 $[$  SEND  $]$ 

 $%$  $\pm$ 

 $\boxed{\text{NIR}}$ 

 $\Box$ 

- **SYSTÉMOVÉ POŽADAVKY ROMÂNĂ ČESKY** \* Este recomandat să folosiţi mausul cu laser pe o suprafaţă netedă, dreaptă.
	- \* Pentru utilizatori care călătoresc, calculatorul-maus este prevăzut cu un comutator în partea din spate. Este suficient să dați comutatorul în poziția "OFF" pentru a întrerupe alimentarea cu curent a dispozitivului Bluetooth.
	- \* Ecranul cu instrucţiuni sau indicaţii pentru instalare poate varia în funcţie de computer sau de versiunea driverului dispozitivului Bluetooth. \* Dacă PC-ul dumneavoastră nu dispune de un dispozitiv Bluetooth încorporat, trebuie să achiziţionaţi adaptorul USB Bluetooth (dongle) şi
	- să urmati instrucțiunile acestuia. \* Când folosiţi un alt computer, consultaţi modul de configurare iniţial şi realizati din nou "asocierea"
	-

# **SPECIFICAŢII LASER**

#### **DISPOZITIVE**

**SPECIFICAŢII**

- Putere laser: 2,31 microwaţi.

# - Lungime undă laser: Normal: Raza: 832 - 865 nanometri

- **ATENŢIE, PRODUS CU LASER !**
- Acest dispozitiv cu laser din clasa 1 laser prezintă siguranţă în condiţiile prevăzute de IEC 60825-1: 2007. - Este recomandat să evitaţi expunerea la radiaţiile laser şi îndreptarea
- undei laser direct spre ochi. - Nu priviţi direct în unda laser.
- Nu îndreptaţi unda laser către ochi, deoarece expunerea prelungită
- poate fi periculoasă pentru ochi.
- Nu îndreptaţi laserul către persoane folosindu-l drept arătător. Arătătoarele cu laser se folosesc exclusiv pe obiecte.
- Nu permiteti copiilor să folosească produsul cu laser nesupravegheati. - Nu folositi suprafete de genul oglinzilor (care reflectă) și care
- acţionează ca o undă directă pentru ochi.

přímému laserovému paprsku mířícímu do očí. Nedívejte se do laserového paprsku.

#### **INSTALAREA BATERIILOR**

Důležité: Během procesu připojování vaší myši s kalkulačkou k vašemu počítači s Bluetooth se ujistěte, že je přepína

#### **CONECTAREA BLUETOOTH-ULUI**

**Selectarea sistemului de operare** Acest calculator-maus functionează cu sistemele de operare Windows si Macintosh. Selectati sistemul de operare prin glisarea butonului pentru sistemul de operare Bluetooth situat în partea de jos a

> počítačem, musíte znovu provést párování. Zda se objeví ikona  $\sum$ , vložte nové baterie.

- calculatorului-maus între PC sau Mac. **Important:** Asiguraţi-vă că aţi ales corect sistemul de operare al
	- Bluetooth-ului în cursul procesului de conectare a calculatorului-maus la computerul dvs cu Bluetooth. Dacă nu
	- este ales corect sistemul de operare pentru Bluetooth, este posibil să ca dispozitivul să nu funcţioneze corect.
- **A** înainte de a conecta calculatorul-maus și dispozitivul Bluetooth al computerului dvs asiguraţi-vă că Bluetooth-ul este activat şi pregătit de funcţionare.

tlačítko  $\boxed{\circ}$ a zkontrolujte, zda se objeví ikona  $\boxed{\bullet}$ 9. Ujistěte se, že USB Bluetooth adaptér řádně funguje.

**Frecvenţă:** 2,4 GHz rază de frecvenţă

**Rază de conectare:** Raza de conectare este de până la 10 metri **Observatie:** Raza de conectare depinde de o multime de factori, precum obiectele metalice aflate în apropiere şi poziţia relativă a mausului şi a receptorului.

# **GHID DE REZOLVARE A PROBLEMELOR**

- Când este conectat dispozitivul Bluetooth, acest calculator-maus dispune de 2 moduri – Modul Calculator (CAL) şi Modul Tastatură (KP).
- Trecerea de la modul "calculator" la cel "tastatură" Pentru a trec<u>e de la</u> modul calculator la cel tastatură, pur şi simplu

- Mausul X Mark I au o funcție de economisire a energiei; mausul X Mark I va intra în "Modul Aşteptare", iar afişajul se va închide după aproximativ 30 minute de inactivitate. După ce se conectează Bluetooth-ul, daţi clic pe butonul mausului pentru a reactiva conexiunea Bluetooth şi functionarea mausului.
- Dacă se află în "Modul Așteptare" și nu este utilizat timp de mai mult de 7 minute, calculatorul-maus va economisi automat energia. Dați clic pe unul dintre butoanele sau apăsați tasta  $\left[\alpha \otimes \right]$  (exclusiv în modul calculator) mausului pentru a reactiva calculatorul-maus şi conexiunea Bluetooth.
- **Observatie:** Nu este necesar să reconectati Bluetooth-ul după reactivare. **Indicatorul pentru Baterie aproape epuizată**

# E Când afișajul devine neclar sau apare iconita " **"** ". Înlocuiti bateriile cât

**Blocarea Tastaturii** (când este conectat Bluetooth-ul) Apăsați tasta  $\left[\cos \theta\right]$  și mențineți-o apăsată timp de 3 secunde; tastatura va fi blocată și va afișa acest lucru.

: Şterge tot de pe afişaj.  $|CA \, S_N^{\text{AL}}|$ 

- Porneşte calculatorul. Blochează/deblochează tastatura.
- : Şterge cifre introduse (exclusiv în modul calculator).  $|C|/C$  ESC Şterge toate cifrele introduse (exclusiv în modul calculator). Iese din modul de introducere a datelor (exclusiv în modul
- tastatură) : Trece de la modul "calculator" la cel "tastatură".
- CAL/KP : "Backspace" în modul tastatură; schimbă fiecare cifră a valorii **BS**
- numerice afişate şi şterge ultima cifră semnificativă. : Trimite rezultatele calculului sau afişează conţinutul în computer SEND
- (în modul "calculator", cu Bluetooth-ul conectat). Folosit pentru a aduna sau pentru a scădea procente. (Doar în  $\frac{9}{6}$
- modul "calculator"). : Efectuează calculul (Doar în modul "calculator").  $|\text{min}|$
- Tasta "Enter" Confirmă cifrele introduse (exclusiv în modul tastatură). : Pozitia desemnată este F (virgula mobilă) 0, 2 sau 3 cifre după
- virgulă.Utilizată pentru a stabili numărul de cifre de după virgula - 1 rezultatului unui calcul. Apăsați  $\boxed{\scriptstyle\text{[A$]}$  și apoi apăsați în continuare tasta  $\boxed{\scriptstyle\text{[O(1)]}}$ ; datele
- afișate se vor schimba în următoarea ordine:  $F \rightarrow 0 \rightarrow 2 \rightarrow 3$ <del>→</del> F. (exclusiv în modul "calculator") OZ

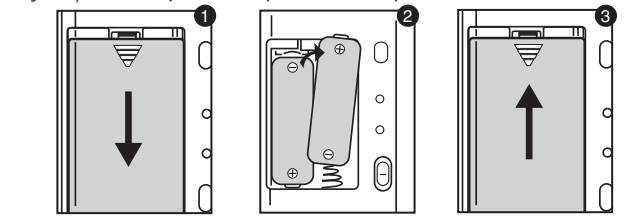

**Hardware:** Počítač podporující Bluetooth (buď se zabudovaným zařízením pro připojení Bluetooth nebo externí adaptér Bluetooth) Windows na PC x86 / x64 nebo výše, Intel-založené Mac System. **Operační systém:** Windows XP / Windows Vista nebo Windows 7;

Mac OS X 10.4 ~ 10.6

**DŮLEŽITÉ POKYNY PŘED POUŽITÍM**

• Před použitím myši s kalkulačkou věnujte pozornost následujícím bezpečnostním pokynům a pečlivě si je pročtěte. Uschovejte si tyto bezpečnostní pokyny a návod k použití po ruce pro pozdější

nahlédnutí.

**VADNÁ FUNKCE A OPATRNÉ ZACHÁZENÍ**

- Interferențele electromagnetice sau descărcările electrostatice pot duce la funcţionarea defectuoasă a afisajului. Dacă se întâmplă acest lucru, folositi un pix (sau un obiect ascutit asemănător) pentru a
- apăsa butonul [CAL RESET] din spatele calculatorului-maus.

• V žádném případě nepokračujte v používání myši s kalkulačkou, začne-li vydávat kouř, vydává-li nezvyklý zápach nebo začne-li vydávat teplo. Pokračující používání kalkulačky za takových podmínek vytváří

nebezpečí vzniku požáru a zasažení elektrickým proudem. • Při čištění myši s kalkulačkou nepoužívejte vlhkou tkaninu nebo těkavou kapalinu jako ředidlo. Namísto toho použijte pouze měkkou a

suchou tkaninu.

• Nikdy nelikvidujte myš s kalkulačkou nesprávným způsobem jako např.

spálením; tím vzniká nebezpečí zranění osob nebo škody. Doporučujeme likvidovat tento výrobek podle tuzemských zákonů.

**UPOZORNĚNÍ TÝKAJÍCÍ SE BATERIÍ!**

• Držte baterie mimo dosah dětí.

• Nikdy nevystavujte baterie vysokým teplotám, přímému žáru, ani je

nelikvidujte pálením.

• Nesměšujte nové a staré baterie nebo baterie různých typů. • Zamezte doteku kovových předmětů se svorkami baterií na přístroji;

mohou se zahřát a způsobit popáleniny.

• Vyjměte baterie, jsou-li vypotřebené nebo pokud byly skladovány

dlouhou dobu.

• Vždy ihned vyjměte staré slabé nebo vypotřebené baterie a recyklujte je nebo zlikvidujte v souladu s místními a tuzemskými předpisy

týkajícími se likvidace odpadů.

• Teče-li některá baterie, vyjměte opatrně všechny baterie tak, aby vyteklá kapalina nepřišla do styku s vaší pokožkou nebo oděvem. Přijde-li vaše pokožka nebo oděv do styku s kapalinou z baterie,

opláchněte ihned pokožku vodou.

 Před vložením nových baterií důkladně vyčistěte přihrádku pro baterie vlhkou papírovou utěrkou nebo se řiďte doporučeními výrobce baterií

pro čištění.

**SPECIFIKACE LASERU**

**ZAŘÍZENÍ**

Toto zařízení vyhovuje mezinárodnímu standardu IEC 60825-1: 2007 pro laserový výrobek třídy 1.

**SPECIFIKACE**

- Výstupní výkon laseru: 2,31 mikrowattu

- Vlnová délka laserového paprsku: Rozsah: 832 - 865 nanometrů

**UPOZORNĚNÍ TÝKAJÍCÍ SE LASEROVÉHO VÝROBKU!** - Toto zařízení je laserový výrobek třídy 1 a je bezpečné za rozumně předvídatelných podmínek popsaných normou IEC 60825-1 : 2007. - Je doporučeno zamezit možnému vystavení se laserovému záření a

Nedovolte dětem používat laserový výrobek bez dozoru.

- Nemiřte paprsek do očí, dlouhotrvající vystavení paprsku může být pro

Laserovým ukazovátkem na nikoho nesviťte. Laserová ukazovátka jsou

oči nebezpečné.

určena pro osvěcování neživých předmětů.

- Nepoužívejte na povrchy podobné zrcadlu (reflexní), které mohou

odrážet a působit jako přímý paprsek do očí.

 **INSTALACE BATERIÍ**

1. Sejměte kryt baterií ze zadní strany myši s kalkulačkou vysunutím ve

směru šipky.

2. Nainstalujte nové alkalické AA baterie a ujistěte se, že kladné (+) a záporné (–) konce každé baterie odpovídají indikátorům polarity uvnitř

1  $\sqrt{2}$   $\sqrt{3}$ 

přihrádky pro baterie.

asupra mediului i asupra s n t ii umane datorit substan elor cu poten ial de risc care sunt în general asociate cu EEE. rarea dvs. în direc ia evacu rii corecte a acestui produs va contribui la o utilizare eficient a resurelor naturale. Pentru mai multe informa ii despre reciclarea acestui produs, v rug m s contacta i biroul dvs. local, autorit ile responsabile cu de eurile, schema aprobat sau serviciul dvs. responsabil cu<br>de eurile menajere sau vizita i-ne la <u>www.canoneurope.com/environment</u>.<br>(EEA: Norvegia, Islanda, Lichtenstein)

3. Vraťte kryt baterií zpět na přihrádku pro baterie.

**POZOR:** Nebezpečí výbuchu, bude-li baterie nahrazena nesprávným typem. Likvidujte použitou baterii podle pokynů.

**SPOJENÍ BLUETOOTH**

**Výběr vašeho operačního systému**

Tato myš s kalkulačkou je navržena pro práci s operačními systémy Windows i Macintosh. Vyberte nyní prosím svůj OS posunutím přepínače Bluetooth OS umístěného na spodní straně myši s kalkulačkou na model

PC nebo Mac.

správné poloze. Je-li přepínač Bluetooth OS na nesprávném

nastavení OS, může dojít k abnormálním situacím. Před spojením myši s kalkulačkou se zařízením Bluetooth ve vašem počítači se ujistěte, že je funkce Bluetooth ve vašem počítači

povolena a připravena. **Frekvence:** Frekvenční rozsah 2,4 GHz

**Dosah spojení:** Provozní dosah je až 10 m (32,8 stop)

**Poznámka:** Dosah spojení je ovlivněn mnoha faktory, jako jsou kovové předměty poblíž, a relativní polohou myši a přijímače.

**ODSTRAŇOVÁNÍ PROBLÉMŮ**

Myš s kalkulačkou X Mark I není připojena / nefunguje správně.

2. Ujistěte se, že počítač vyhovuje popsaným systémovým

požadavkům.

3. Zkontrolujte, zda je hardware a software Bluetooth správně

nainstalovaný a povolený.

4. Odstraňte překážky mezi počítačem a myší s kalkulačkou.

5. Byla-li myš s kalkulačkou těsně předtím používána s jiným osobním

Zkuste myš vypnout a zapnout a vyčkejte 3 sekundy. Zahajte proces

znovu.

**ANY** 

Zkontrolujte směr umístění baterií.

8. Neobjeví-li se po zapnutí Bluetooth žádné zobrazení, stiskněte

10. V systémech Mac vyvolá klidový režim výstražné hlášení o ztrátě spojení. Ignorujte prosím toto hlášení a klikněte na tlačítko probuzení pro obnovení. Toto výstražné hlášení je standardní funkcí Mac OS a

nemá vliv na spojení Bluetooth.

#### **PONTURI**

- Calculatorul realizează operații normale de 10 cifre Puteţi trimite rezultatele calculului (sau ceea ce apare e afişaj) către un
- computer apăsând tasta **SEND**.
- Nu puteţi efectua şi trimite o operaţie dacă apare E (Eroare) pe afişajul calculatorului-maus. • Tasta **SEND** este dezactivată atunci când calculatorul nu este
- colectat prin Bluetooth la un computer. **Modul Tastatură** (când este conectat Bluetooth-ul)
- Puteți introduce simbolul numeric (0 ~ 9), +, –, x,  $\div$ , BS ,  $\bullet$ , ESC, direct într-un computer. ENTER

#### **Economisirea energie**

## **MODUL CALCULATOR ŞI MODUL TASTATURĂ**

**Modul Calculator** (când este conectat Bluetooth-ul)

se poate de curând pentru a evita întreruperea neaşteptată a alimentării.

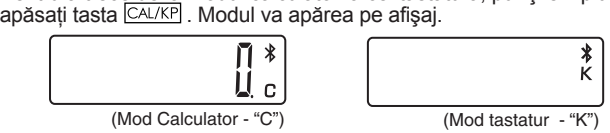

**Funcţiile tastelor**

## **SPECIFICAŢII**

Alimentare: Baterii alcaline de tip AA x 2 Conexiune wireless: Bluetooth 2.0

Temperatură de utilizare: 0-40ºC

Dimensiuni: 120mm (L) x 60mm (l) x 30mm (h) Greutate: 88g (fără baterie) / 136g (cu baterie) **(Specificaţiile se pot schimba fără aviz prealabil)**

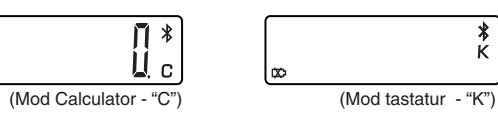

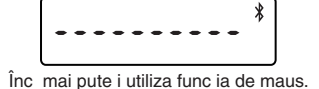

■ Pentru a debloca tastatura, apăsați tasta **CA & si mențineți-o apăsată** timp de 3 secunde.

**TIPY**

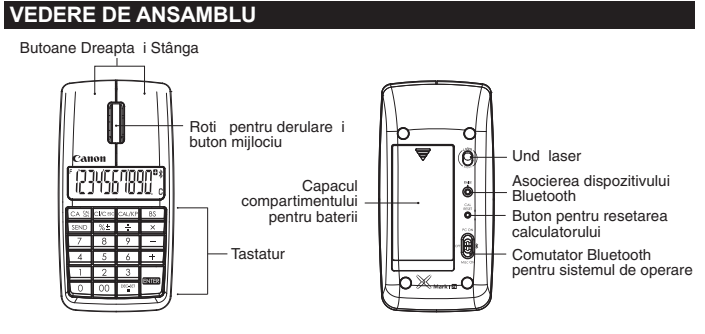

Doar pentru Uniunea European ( i EEA). Aceste simboluri indic faptul c acest produs nu trebuie evacuat împreun cu de eurile menajere, în conformitate cu

Directiva WEEE (2002/96/EC), Directiva referitoare la baterii (2006/66/EC) *i/s*au legile dvs. na ionale ce<br>implementeaz aceste Directive.<br>Dac un simbol chimic este imprimat sub simbolul de mai sus, în conformitate cu Dire

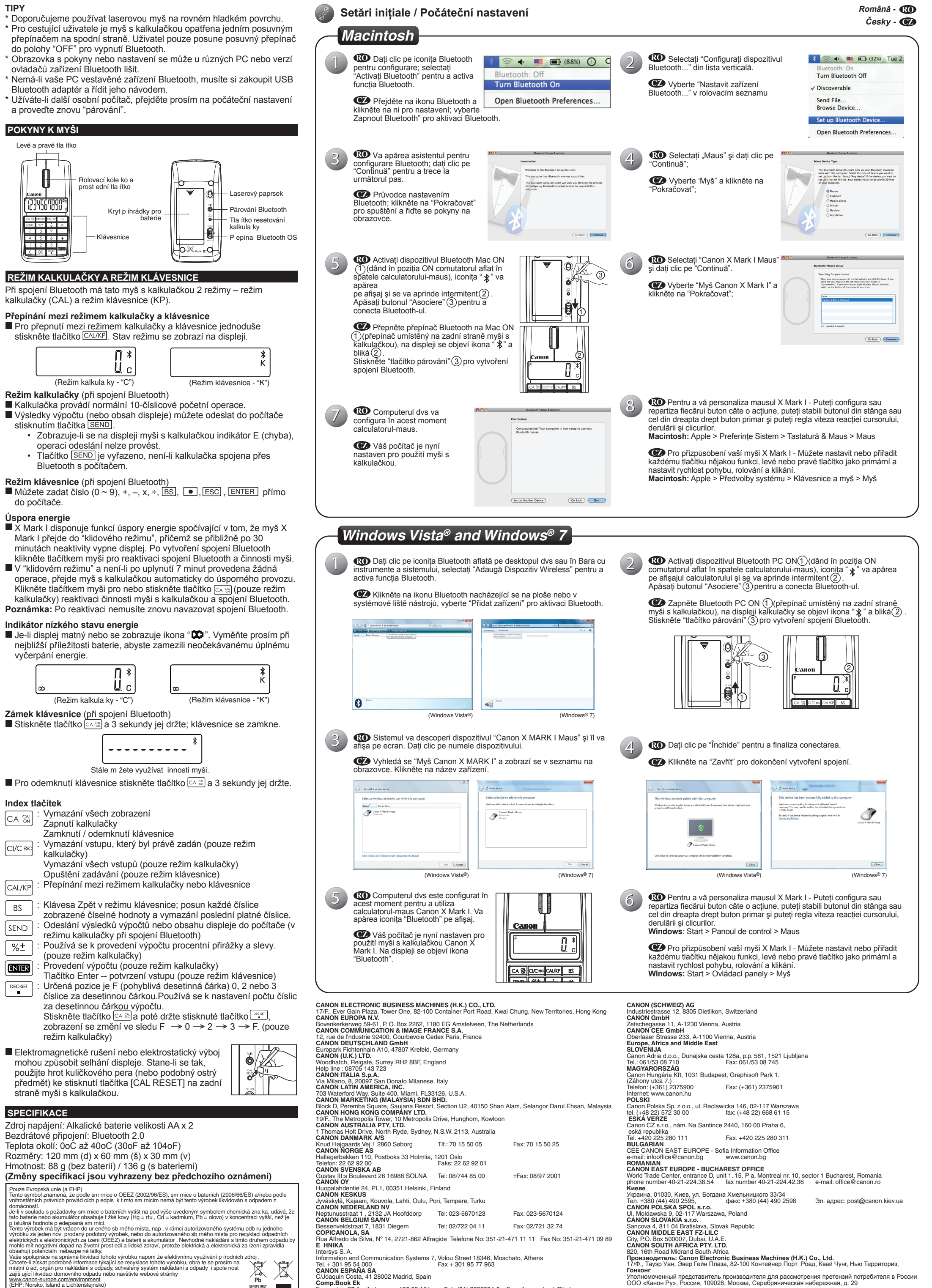

**Comp.Book Ek**<br>Στουρνάρα 37 Αγ, Ανάργυροι, 135 62 Αθήνα Τηλ: (01) 2692384-5 E-mail: compbook@hol.gr

 $\mathbf{y} = \mathbf{y}$